# **Quality Criteria Verification Report**

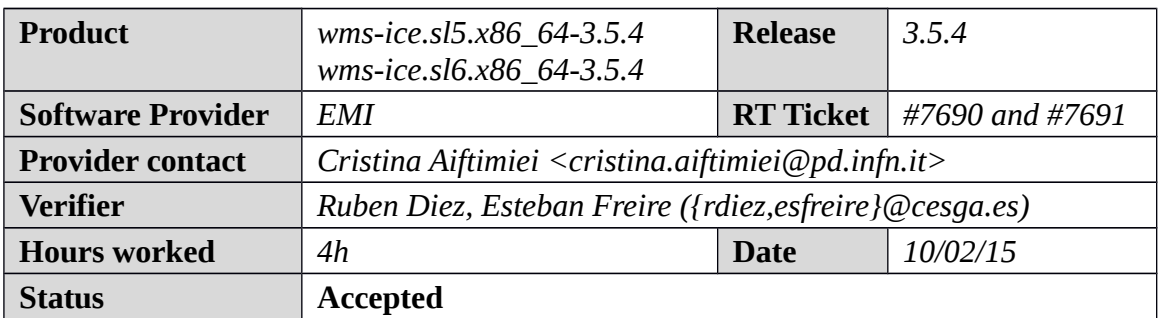

# **Summary**

Verification report for wms-ice V-3.5.4 in SL5 and SL6.

# **Related tickets**

# **Documentation Criteria**

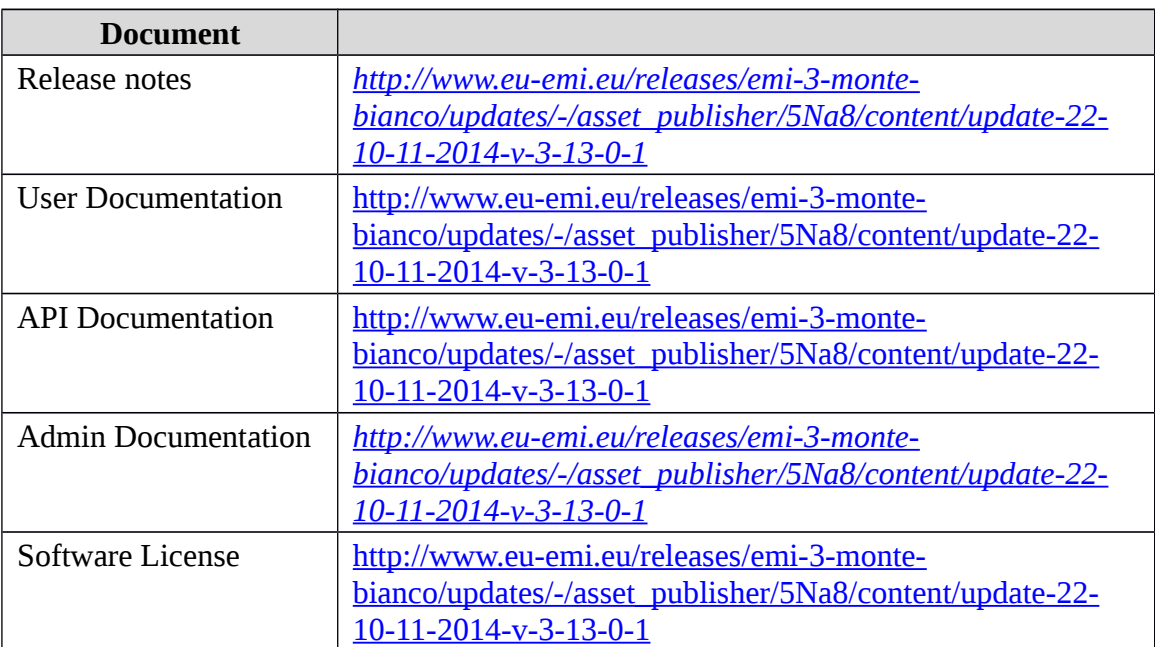

# **Generic Criteria**

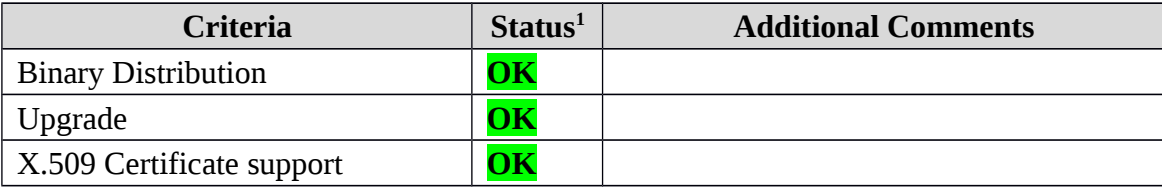

<span id="page-0-0"></span>1**OK, WARN, FAIL, NA (Not Applicable) or NT (Not Tested)** 

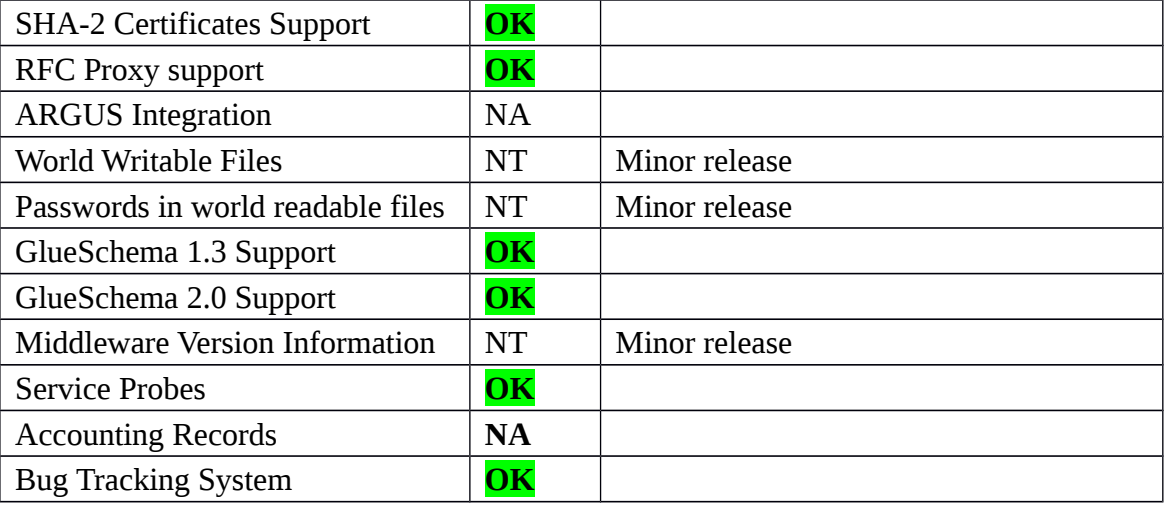

# **Specific QC**

#### **Basic Functionality Test**

```
== Verification of wms-ice.sl5.x86 64-3.5.4 === WMS-ice testing in WMS together with gridftp, globus-default-
security, myproxy, gram5, CESNET.px + UMD-3 RC repo = 
== Tickets ==* https://rt.egi.eu/rt/Ticket/Display.html?id=7690
* https://rt.egi.eu/rt/Ticket/Display.html?id=7706
* https://rt.egi.eu/rt/Ticket/Display.html?id=7840
* https://rt.egi.eu/rt/Ticket/Display.html?id=7854
* https://rt.egi.eu/rt/Ticket/Display.html?id=7969
* https://rt.egi.eu/rt/Ticket/Display.html?id=7988
=== Used Repositories === 
{{{
[root@test22 yum.repos.d]# cat CESNET.px.sl5.x86_64.repo
# EGI Software Repository - REPO META 
(releaseId,repositoryId,repofileId) - (7706,1729,1660)
[CESNET.px.sl5.x86_64]
name=CESNET.px.sl5.x86_64
baseurl=http://admin-repo.egi.eu/sw/unverified/umd-
3.cesnet.px.sl5.x86_64/1/3/36/
enabled=1
protect=1
priority=1
gpgcheck=1
gpgkey=http://emisoft.web.cern.ch/emisoft/dist/EMI/3/RPM-GPG-KEY-emi
[root@test22 yum.repos.d]# cat EMI.wms-ice.sl5.x86_64.repo
# EGI Software Repository - REPO META 
(releaseId,repositoryId,repofileId) - (7690,1719,1650)
```
[EMI.wms-ice.sl5.x86\_64] name=EMI.wms-ice.sl5.x86\_64 baseurl=http://admin-repo.egi.eu/sw/unverified/umd-3.emi.wmsice.sl5.x86\_64/3/5/4/ enabled=1 protect=1 priority=1 gpgcheck=1 gpgkey=http://emisoft.web.cern.ch/emisoft/dist/EMI/3/RPM-GPG-KEY-emi [root@test22 yum.repos.d]# cat GLOBUS.globus-defaultsecurity.sl5.x86\_64.repo # EGI Software Repository - REPO META (releaseId,repositoryId,repofileId) - (7854,1780,1709) [GLOBUS.globus-default-security.sl5.x86\_64] name=GLOBUS.globus-default-security.sl5.x86\_64 baseurl=http://repository.egi.eu/sw/stagerollout/umd-3.globus.globusdefault-security.sl5.x86\_64/6/ enabled=1 protect=1 priority=1 gpgcheck=1 gpgkey=http://ftp.fi.muni.cz/pub/linux/fedora/epel/RPM-GPG-KEY-EPEL-5 [root@test22 yum.repos.d]# cat GLOBUS.gram5.sl5.x86\_64.repo # EGI Software Repository - REPO META (releaseId,repositoryId,repofileId) - (7840,1777,1706) [GLOBUS.gram5.sl5.x86\_64] name=GLOBUS.gram5.sl5.x86\_64 baseurl=http://repository.egi.eu/sw/stagerollout/umd-3.globus.gram5.sl5.x86\_64/6/ enabled=1 protect=1 priority=1 gpgcheck=1 gpgkey=http://ftp.fi.muni.cz/pub/linux/fedora/epel/RPM-GPG-KEY-EPEL-5 [root@test22 yum.repos.d]# cat GLOBUS.gridftp.sl5.x86\_64.repo # EGI Software Repository - REPO META (releaseId,repositoryId,repofileId) - (7969,1785,1714) [GLOBUS.gridftp.sl5.x86\_64] name=GLOBUS.gridftp.sl5.x86\_64 baseurl=http://repository.egi.eu/sw/stagerollout/umd-3.globus.gridftp.sl5.x86\_64/6/ enabled=1 protect=1 priority=1 gpgcheck=1 gpgkey=http://ftp.fi.muni.cz/pub/linux/fedora/epel/RPM-GPG-KEY-EPEL-5 [root@test22 yum.repos.d]# cat GLOBUS.myproxy.sl5.x86\_64.repo # EGI Software Repository - REPO META (releaseId,repositoryId,repofileId) - (7988,1793,1722)

[GLOBUS.myproxy.sl5.x86\_64]

```
name=GLOBUS.myproxy.sl5.x86_64
baseurl=http://repository.egi.eu/sw/stagerollout/umd-
3.globus.myproxy.sl5.x86_64/6/
enabled=1
protect=1
priority=1
gpgcheck=1
gpgkey=http://ftp.fi.muni.cz/pub/linux/fedora/epel/RPM-GPG-KEY-EPEL-5
}}}
== Updating the WMS + LB == * yum update 
\{======================================================================
======================================================================
======================================================================
=Package Architecture and the extension of the extension of the extension of the extension of the extension of the extension of the extension of the extension of the extension of the extension of the extension of the extens
Version Repository
Size
======================================================================
======================================================================
======================================================================
=Installing:
 emi-lb x86_64 
1.0.3-1.el5 UMD-3-updates 
2.0 k
 emi-wms noarch 
3.5.0-5.sl5 UMD-3-base 
2.0 k
Installing for dependencies:
glite-px-proxyrenewal x86_64
1.3.36-1.el5 CESNET.px.sl5.x86_64 
2.0 k
glite-px-proxyrenewal-devel \times 86\_641.3.36-1.el5 CESNET.px.sl5.x86_64 
5.7 k
 glite-px-proxyrenewal-libs x86_64 
                                   CESNET.pyx.s15.x86_6425 k
glite-px-proxyrenewal-progs x86_641.3.36-1.el5 CESNET.px.sl5.x86_64 
44 k
glite-wms-core \times 86\_643.5.1-1.sl5 UMD-3-updates 
1.0 M
glite-wms-ice x86_64
3.5.4-2.sl5 EMI.wms-ice.sl5.x86_64
9.9 M
glite-wms-interface x86_64
3.6.5-1.sl5 UMD-3-updates 
892 k
 glite-wms-jobsubmission x86_64 
                                   UMD-3-updates
109 k
glite-wms-purger x86_643.5.1-1.sl5 UMD-3-updates 
89 k
```
Updating for dependencies: myproxy-libs x86\_64 6.1.10-1.el5 GLOBUS.myproxy.sl5.x86\_64 138 k Transaction Summary ====================================================================== ====================================================================== ======================================================================  $=$ ====================================================================== ====================================================================== ======================================================================  $=$ Package Architecture and the Architecture and Architecture and Architecture and Architecture and Architecture Version **Repository** Repository Size ====================================================================== ====================================================================== ======================================================================  $=$ Installing: kernel x86\_64 2.6.18-400.1.1.el5 sl-security 22 M myproxy-voms x86\_64 6.1.10-1.el5 epel 18 k replacing myproxy-libs.x86\_64 5.9-2.el5 Updating: bind-libs x86\_64 30:9.3.6-25.P1.el5\_11.2 sl-security 899 k bind-utils x86 64 30:9.3.6-25.P1.el5\_11.2 sl-security 180 k classads x86\_64  $UMD-3$ -updates 454 k emi-version x86\_64 3.12.0-1.el5 UMD-3-updates 2.3 k glibc i686 2.5-123.el5\_11.1 sl-security 5.4 M glibc x86\_64 2.5-123.el5\_11.1 sl-security 4.8 M glibc-common x86\_64 2.5-123.el5\_11.1 sl-security 16 M globus-authz x86\_64 GLOBUS.globusdefault-security.sl5.x86\_64 15 k globus-authz-callout-error x86\_64 GLOBUS.globusdefault-security.sl5.x86\_64 11 k

 globus-callout x86\_64 GLOBUS.globusdefault-security.sl5.x86\_64 19 k globus-common x86\_64 15.26-1.el5 GLOBUS.globusdefault-security.sl5.x86\_64 134 k globus-ftp-control x86 64 6.3-1.el5 GLOBUS.gridftp.sl5.x86 64 75 k globus-gass-transfer x86 64 8.8-1.el5 GLOBUS.gridftp.sl5.x86\_64 44 k globus-gfork x86\_64 4.7-1.el5 GLOBUS.gridftp.sl5.x86 64 20 20 k globus-gram-client x86\_64 13.11-1.el5 GLOBUS.gram5.sl5.x86\_64 22 k globus-gram-protocol x86\_64 12.12-2.el5 GLOBUS.gram5.sl5.x86\_64 41 k globus-gridftp-server x86\_64 7.17-1.el5 GLOBUS.gridftp.sl5.x86\_64 195 k globus-gridftp-server-control x86\_64 3.6-1.el5 GLOBUS.gridftp.sl5.x86\_64 78 k globus-gridftp-server-progs x86 64 7.17-1.el5 GLOBUS.gridftp.sl5.x86\_64 51 k globus-gsi-callback x86\_64 GLOBUS.globus-<br>43 k default-security.sl5.x86\_64 globus-gsi-cert-utils x86 64 9.10-1.el5 GLOBUS.globusdefault-security.sl5.x86\_64 20 k globus-gsi-credential x86\_64 7.7-1.el5 GLOBUS.globusdefault-security.sl5.x86\_64 37 k<br>globus-gsi-openssl-error x86 64 globus-gsi-openssl-error 3.5-1.el5 GLOBUS.globusdefault-security.sl5.x86\_64 17 k globus-gsi-proxy-core x86\_64 7.7-1.el5 GLOBUS.globusdefault-security.sl5.x86\_64 37 k globus-gsi-proxy-ssl x86\_64 6LOBUS.globus-<br>18 k default-security.sl5.x86\_64 18 k  $g$ lobus-gsi-sysconfig 6.8-1.el5 GLOBUS.globusdefault-security.sl5.x86\_64 31 k

```
globus-gss-assist x86_64
10.13-1.el5 GLOBUS.globus-
default-security.sl5.x86_64 36 k
globus-gssapi-error \times 86\_645.4-1.el5 GLOBUS.globus-
default-security.sl5.x86_64 14 k
 globus-gssapi-gsi x86_64 
11.14-1.el5 GLOBUS.globus-
default-security.sl5.x86 64 63 k
globus-io x86_64
11.2-1.el5 GLOBUS.globus-
default-security.sl5.x86_64 45 k
 globus-openssl-module x86_64 
default-security.sl5.x86 64 14 k
globus-proxy-utils \times 86\_646.9-1.el5 GLOBUS.globus-
default-security.sl5.x86_64 45 k
globus-rsl x86_64
10.9-1.el5 
GLOBUS.gram5.sl5.x86_64 33
k
globus-usage x86_64
4.4-1.el5 GLOBUS.globus-
default-security.sl5.x86_64 17 k
 globus-xio x86_64 
default-security.sl5.x86_64 180 k<br>globus-xio-gsi-driver 180 k
globus-xio-gsi-driver<br>3.6-1.el5
default-security.sl5.x86_64 37 k
 globus-xio-pipe-driver x86_64 
default-security.sl5.x86_64 17 k
 java-1.6.0-openjdk x86_64 
1:1.6.0.34-1.13.6.1.el5_11 sl-security 
43 M
 java-1.6.0-openjdk-devel x86_64 
1:1.6.0.34-1.13.6.1.el5_11 sl-security 
15 M
 libxml2 x86_64 
2.6.26-2.1.25.el5_11 sl-security
811 k
 libxml2-python x86_64 
2.6.26-2.1.25.el5 11 sl-security
715 k
nscd x86_64
2.5-123.el5_11.1 sl-security
178 k
 nss i386 
3.16.2.3-1.el5_11 sl-security 
1.2 M
nss \times 86\_643.16.2.3-1.el5_11 sl-security
1.3 M
 nss-tools x86_64 
3.16.2.3-1.el5 11 sl-security
762 k
```
GLOBUS.globus-

6LOBUS.globus-<br>180 k GLOBUS.globus-GLOBUS.globus-

 ntp x86\_64 4.2.2p1-18.el5 11 sl-security 1.3 M popt x86\_64 1.10.2.3-36.el5\_11 sl-security 79 k rpm x86\_64 4.4.2.3-36.el5\_11 sl-security 1.2 M rpm-libs x86\_64 4.4.2.3-36.el5\_11 sl-security 927 k rpm-python x86\_64 4.4.2.3-36.el5\_11 sl-security 65 k  $v \text{oms}$   $x86\_64$ 2.0.12-2 UMD-3-updates 165 k Removing: kernel x86\_64 2.6.18-371.4.1.el5 installed 99 M Installing for dependencies: voms-clients x86\_64 2.0.12-2 UMD-3-updates 175 k Transaction Summary ====================================================================== ====================================================================== ====================================================================== == }}}  $==$  Configuring the WMS + LB (OK)  $==$ {{{ /opt/glite/yaim/bin/yaim -c -s /opt/glite/yaim/etc/site-info.def -n WMS -n LB [ ....... ] Stopping LogMonitor... LogMonitor not running! Starting LogMonitor... **Example 2** and the starting LogMonitor... starting ICE... glite-proxy-renewd: no process killed ok Stopping ProxyRenewal Daemon: glite-proxy-renewd ... done Starting ProxyRenewal Daemon: glite-proxy-renewd ... done Restarting /usr/bin/glite\_wms\_wmproxy\_server... ok INFO: Executing function: config\_cron\_wms\_setenv INFO: Executing function: config\_cron\_wms INFO: Executing function: config glite lb setenv INFO: Executing function: config\_glite\_lb INFO: Configuring nodes [WMS LB], using L&B mode: both glite-lb-setup: Database 'lbserver20' exists. glite-lb-setup: Certificates copied to /var/glite/.certs/ glite-lb-setup: Messaging brokers: (no changes) glite-lb-setup: Authorizations not changed glite-lb-setup: WARNING: EMIR\_URL not set, EMIR won't be configured Starting glite-lb-bkserverd: [ OK ] Starting glite-lb-notif-interlogd: [ OK ]

Starting glite-lb-logd: This is LocalLogger, part of Workload Management System in EU DataGrid & EGEE.  $[$  OK  $]$ Starting glite-lb-interlogd:<br>Chapting and interlogical contracts of  $\overline{O}(K)$ Starting glite-lb-proxy-interlogd: [ OK ] glite-lb-setup: Services started successfully INFO: Executing function: config\_glite\_locallogger\_setenv INFO: Executing function: config\_glite\_locallogger INFO: The workaround for bug 22389 already exists Stopping glite-lb-logd ... done Stopping glite-lb-interlogd ... done Starting glite-lb-logd ...This is LocalLogger, part of Workload Management System in EU DataGrid & EGEE. done Starting glite-lb-interlogd ... done INFO: Executing function: config\_bdii\_5.2 Stopping BDII update process: [ OK ] Stopping BDII slapd: [ OK ] Starting BDII slapd: [ OK ] Starting BDII update process:  $[$  OK ] INFO: Executing function: config\_glite\_initd INFO: Executing function: config\_info\_service\_lb\_setenv INFO: Executing function: config\_info\_service\_lb INFO: Configuration Complete. [ OK ] INFO: YAIM terminated succesfully. [root@test22 etc]# }}}  $==$  Testing  $==$ ==== Checking the main daemons on the WMS service(OK) ==== {{{ [root@test22 etc]# /etc/init.d/gLite status \*\*\* globus-gridftp: globus-gridftp-server (pid 23299) is running... \*\*\* glite-wms-wmproxy: /usr/bin/glite\_wms\_wmproxy\_server is running... \*\*\* glite-wms-wm: /usr/bin/glite-wms-workload\_manager (pid 23333) is running... \*\*\* glite-wms-lm: Logmonitor running... \*\*\* glite-wms-jc: JobController running in pid: 23379 CondorG master running in pid: 23385 CondorG schedd running in pid: 23506 \*\*\* glite-wms-ice: /usr/bin/glite-wms-ice-safe (pid 23479) is running... \*\*\* glite-proxy-renewald: glite-proxy-renewd running \*\*\* glite-lb-proxy-interlogd: glite-lb-proxy-interlogd (pid 24317) is running...

```
*** glite-lb-notif-interlogd:
glite-lb-notif-interlogd (pid 24176) is running...
*** glite-lb-locallogger:
glite-lb-logd running as 24483
glite-lb-interlogd running as 24515
*** glite-lb-bkserverd:
glite-lb-bkserverd (pid 24136 24134 24132 24130 24128 24126 24120 
24118 24116 24114 24113) is running...
[root@test22 etc]# 
}}}
== job submission (OK) =={{{
[esfreire@test13 ~]$ glite-wms-job-submit -a -o test.job check_bug.jdl
Connecting to the service 
https://test22.egi.cesga.es:7443/glite_wms_wmproxy_server
====================== glite-wms-job-submit Success 
======================
The job has been successfully submitted to the WMProxy
Your job identifier is:
https://test22.egi.cesga.es:9000/1QuXonjtJWUyNis4nGYLjg
The job identifier has been saved in the following file:
/home/esfreire/test.job
======================================================================
=[esfreire@test13 ~]$ glite-wms-job-status -i test.job 
======================= glite-wms-job-status Success 
=====================
BOOKKEEPING INFORMATION:
Status info for the Job : 
https://test22.egi.cesga.es:9000/1QuXonjtJWUyNis4nGYLjg
Current Status: Done(Success)
Logged Reason(s):
 - job completed
 - Job Terminated Successfully
Exit code: 0
Status Reason: Job Terminated Successfully
Destination: test06.egi.cesga.es:8443/cream-pbs-GRID_ops
Submitted: Thu Jan 29 09:54:42 2015 CET
======================================================================
=}}}
== Trying to cancel a job (OK) =={{{
```

```
[esfreire@test13 ~]$ glite-wms-job-submit -a -o test.job check_bug.jdl
Connecting to the service 
https://test22.egi.cesga.es:7443/glite_wms_wmproxy_server
====================== glite-wms-job-submit Success 
======================
The job has been successfully submitted to the WMProxy
Your job identifier is:
https://test22.egi.cesga.es:9000/VvwznqQ2YhQStUSBup-aBg
The job identifier has been saved in the following file:
/home/esfreire/test.job
======================================================================
=[esfreire@test13 ~]$ glite-wms-job-cancel -i test.job 
Are you sure you want to remove specified job(s) [y/n]y : y
Connecting to the service 
https://test22.egi.cesga.es:7443/glite_wms_wmproxy_server
============================= glite-wms-job-cancel Success 
=============================
The cancellation request has been successfully submitted for the 
following job(s):
- https://test22.egi.cesga.es:9000/VvwznqQ2YhQStUSBup-aBg
======================================================================
==================
}}}
== trying a RFC proxy ==\{[esfreire@test13 ~]$ voms-proxy-init -rfc --voms 
ops:/ops/Role=lcgadmin 
Enter GRID pass phrase for this identity: 
Contacting lcg-voms.cern.ch:15009 [/DC=ch/DC=cern/OU=computers/CN=lcg-
voms.cern.ch] "ops"... 
Remote VOMS server contacted succesfully. 
Created proxy in /tmp/x509up_u501. 
Your proxy is valid until Thu Jan 29 21:59:04 CET 2015
[esfreire@test13 ~]$ rm -rf test.job 
\sqrt{\frac{1}{1}} [esfreire@test13 ~]$ glite-wms-job-submit -a -o test.job check bug.jdl
Connecting to the service 
https://test22.egi.cesga.es:7443/glite_wms_wmproxy_server
```
====================== glite-wms-job-submit Success ====================== The job has been successfully submitted to the WMProxy Your job identifier is: https://test22.egi.cesga.es:9000/pLntbMXJ9UAh7a\_X6iZvKA The job identifier has been saved in the following file: /home/esfreire/test.job ======================================================================  $=$ [esfreire@test13 ~]\$ glite-wms-job-status -i test.job ======================= glite-wms-job-status Success ===================== BOOKKEEPING INFORMATION: Status info for the Job : https://test22.egi.cesga.es:9000/pLntbMXJ9UAh7a\_X6iZvKA Current Status: Done(Success) Logged Reason(s): - job completed - Job Terminated Successfully Exit code: 0 Status Reason: Job Terminated Successfully Destination: test06.egi.cesga.es:8443/cream-pbs-GRID\_ops Submitted: Thu Jan 29 09:59:35 2015 CET ====================================================================== ==== }}}  $===$  Checking  $ldap$  (OK)  $===$ {{{ [root@ce2 ~]# ldapsearch -x -H ldap://test22.egi.cesga.es:2170 -b o=grid [root@wms03 ~]# glue-validator -g egi-glue2 -H test22.egi.cesga.es -p 2170 -b o=glue -s egi-profile -n -v 3 --exclude-known-issues --nagios OK - errors 0, warnings 0, info 0 | errors=0;warnings=0;info=0 }}} == Passing nagios tests OK (Nagios server is already running a SHA-2 robot certificate) == {{{ https://test23.egi.cesga.es/nagios/cgi-bin/status.cgi? host=test22.egi.cesga.es https://test23.egi.cesga.es/nagios/cgi-bin/status.cgi? host=test06.egi.cesga.es }}}

```
== World writable files (OK) ==find / -type f -perm -002 -exec 1s -1 \} \{{{ 
rpm -qalv | egrep "^[-d]([-r][-w][-xs]){2}[-r]w" 
drwxrwxrwt 2 root root 0 Oct 1 01:04
/var/cache/coolkey 
drwxrwxrwt 2 root root 0 Oct 7 2009 /tmp 
drwxrwxrwt 2 root root 0 Oct 7 2009 /var/tmp 
drwxrwxrwt 2 root root 0 Oct 1 17:40 
/var/cache/coolkey 
drwxrwxrwt 2 root root 0 Jun 17 2009 
/var/spool/vbox 
-rw-rw-rw- 1 root root 0 Oct 8 18:58 
/var/run/nscd/socket 
drwxrwxrwt 2 condor condor 0 Jun 20 2012 
/var/lib/condor/execute 
}}} 
== Verification of wms-ice.sl6.x86_64-3.5.4 ==
= WMS-ice from UMD-3 candidate repos =
== Ticket: == [https://rt.egi.eu/guest/Ticket/Display.html?id=7691]
 === Repositories (using UMD-3 candidate): ===
{{{
[root@test22 yum.repos.d]# mkdir UMD-3-production
[root@test22 yum.repos.d]# mv UMD-3-*.repo UMD-3-production/
[root@test22 yum.repos.d]# wget 
http://repository.egi.eu/sw/production/umd/candidate/3/repofiles/sl6/U
MD-3-base.repo
[root@test22 yum.repos.d]# wget 
http://repository.egi.eu/sw/production/umd/candidate/3/repofiles/sl6/U
MD-3-updates.repo
[root@test22 ~]# yum clean all
[root@test22 ~]# yum update
[.....]
Dependencias resueltas
======================================================================
======================================================================
-Paquete Arquitectura
Versión Repositorio Tamaño
======================================================================
======================================================================
=Instalando:
myproxy-voms x86_64
6.1.10-1.el6 UMD-3-updates 18 k
     reemplazando myproxy-libs.x86_64 5.9-8.el6
Actualizando:
```
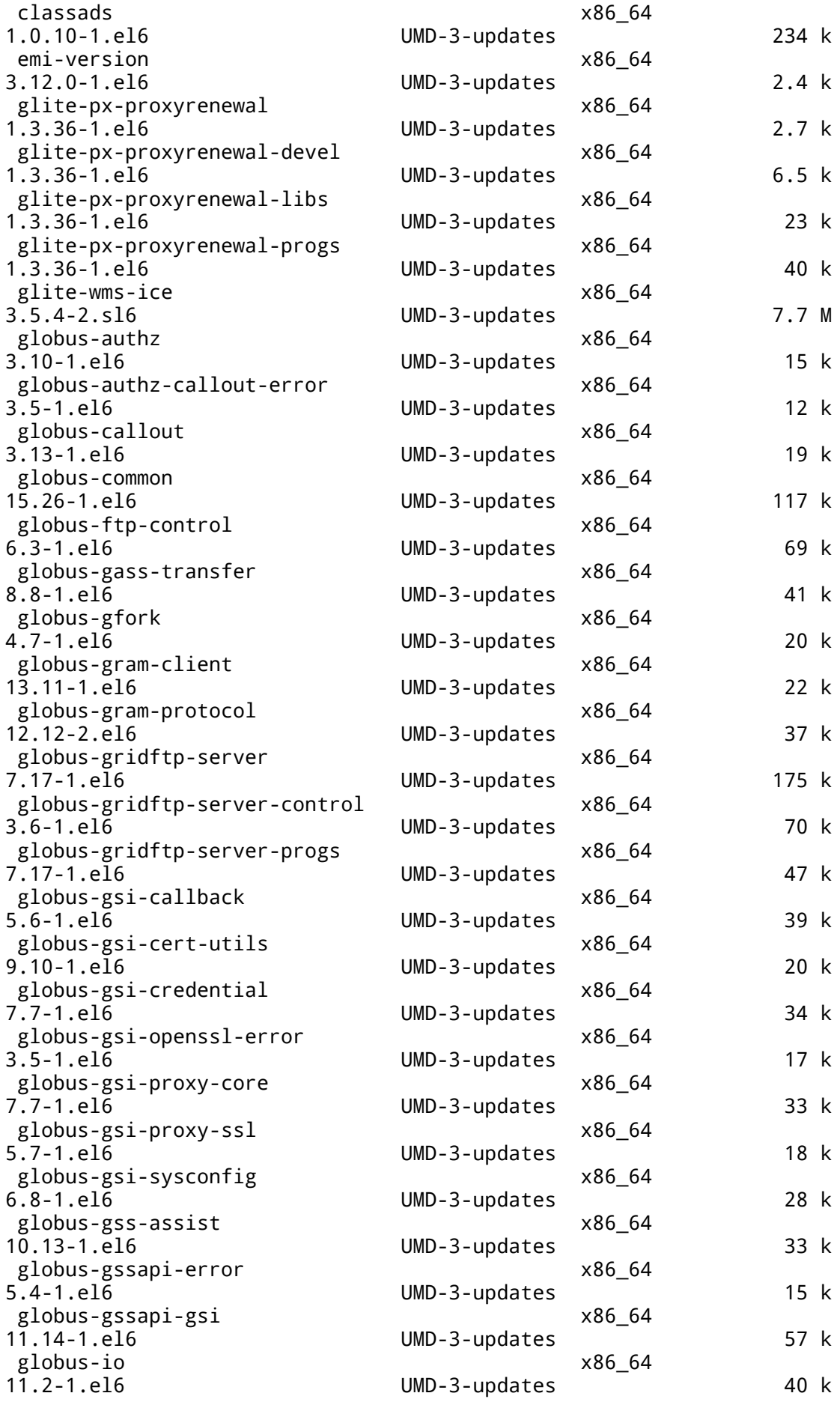

globus-openssl-module x86\_64 4.6-1.el6 UMD-3-updates 15 k globus-proxy-utils x86\_64 6.9-1.el6 UMD-3-updates 42 k globus-rsl  $\times 86\_64$ 10.9-1.el6 UMD-3-updates 31 k globus-usage x86\_64 4.4-1.el6 UMD-3-updates 17 k globus-xio  $\times 86$  64 4.17-1.el6 UMD-3-updates 161 k globus-xio-gsi-driver x86\_64 UMD-3-updates 34 k globus-xio-pipe-driver x86\_64 UMD-3-updates 16 k voms x86\_64 2.0.12-2.el6 UMD-3-updates 137 k Instalando para las dependencias: voms-clients x86\_64 2.0.12-2.el6 UMD-3-updates 107 k Actualizando para las dependencias: myproxy-libs x86\_64 6.1.10-1.el6 UMD-3-updates 124 k Resumen de la transacción ====================================================================== ======================================================================  $=$ Instalar 2 Paquete(s) Actualizar 39 Paquete(s) [.....] }}}  $==$  Configuring the WMS + LB (OK)  $==$ {{{ [root@test22 ~]# /etc/init.d/gLite stop \*\*\* glite-lb-bkserverd: Shutting down glite-lb-bkserverd: [ OK ] \*\*\* glite-lb-locallogger: Stopping glite-lb-logd ... done Stopping glite-lb-interlogd ... done \*\*\* glite-lb-notif-interlogd: Shutting down glite-lb-notif-interlogd: [ OK ] \*\*\* glite-lb-proxy-interlogd: Shutting down glite-lb-proxy-interlogd: [ OK ] \*\*\* glite-proxy-renewald: Stopping ProxyRenewal Daemon: glite-proxy-renewd ... done \*\*\* glite-wms-ice: stopping ICE... ok \*\*\* glite-wms-jc: Stopping JobController daemon(s) Stopping JobController... [ OK ] A stale lock file still exists, removing it.. [ OK ] Stopping CondorG... [ OK ]

```
*** glite-wms-lm:
Stopping LogMonitor...<br>A stale lock file still exists, removing it..        [ OK ]
A stale lock file still exists, removing it..
*** glite-wms-wm:
stopping workload manager... ok
*** glite-wms-wmproxy:
Stopping /usr/bin/glite wms wmproxy server... ok
*** globus-gridftp:
Parando globus-gridftp-server: [ OK ]
[root@test22 ~]# /opt/glite/yaim/bin/yaim -c -s 
/opt/glite/yaim/etc/site-info.def -n WMS -n LB
[.....]
    INFO: YAIM terminated succesfully.
}}}
== Testing ====== Checking the main daemons on the WMS service(OK) ====
{3}[root@test22 ~]# /etc/init.d/gLite status
*** globus-gridftp:
Se está ejecutando globus-gridftp-server (pid 1395)...
*** glite-wms-wmproxy:
/usr/bin/glite_wms_wmproxy_server is running...
*** glite-wms-wm:
/usr/bin/glite-wms-workload_manager (pid 1429) is running...
*** glite-wms-lm:
Logmonitor running...
*** glite-wms-jc:
JobController running in pid: 1633
CondorG master running in pid: 1642
CondorG schedd running in pid: 1713
*** glite-wms-ice:
/usr/bin/glite-wms-ice-safe (pid 1545) is running...
*** glite-proxy-renewald:
glite-proxy-renewd running
*** glite-lb-proxy-interlogd:
Se está ejecutando glite-lb-proxy-interlogd (pid 1966)...
*** glite-lb-notif-interlogd:
Se está ejecutando glite-lb-notif-interlogd (pid 1989)...
*** glite-lb-locallogger:
glite-lb-logd running as 2030
glite-lb-interlogd running as 2058
*** glite-lb-bkserverd:
Se está ejecutando glite-lb-bkserverd (pid 2111 2110 2105 2104 2102 
2101 2095 2094 2093 2092 2089)...
```

```
== job submission (OK) =={{{
[rdiez@test13 ~]$ voms-proxy-init --voms ops:/ops/Role=lcgadmin
Enter GRID pass phrase for this identity:
Contacting voms2.cern.ch:15009 
[/DC=ch/DC=cern/OU=computers/CN=voms2.cern.ch] "ops"...
Remote VOMS server contacted succesfully.
Created proxy in /tmp/x509up_u514.
Your proxy is valid until Tue Feb 10 22:01:22 CET 2015
[rdiez@test13 ~]$ voms-proxy-info
subject : /DC=es/DC=irisgrid/O=cesga/CN=Robot - Ibergrid SAM 
NagiosUser managed by Esteban Freire Garcia/CN=proxy
issuer : /DC=es/DC=irisgrid/O=cesga/CN=Robot - Ibergrid SAM 
NagiosUser managed by Esteban Freire Garcia
identity : /DC=es/DC=irisgrid/O=cesga/CN=Robot - Ibergrid SAM 
NagiosUser managed by Esteban Freire Garcia
type : full legacy globus proxy
strength : 1024
path : /tmp/x509up u514
timeleft : 11:59:37
key usage : Digital Signature, Key Encipherment
[rdiez@test13 ~]$ glite-wms-job-submit -a -o test.job check_bug.jdl
Connecting to the service 
https://test22.egi.cesga.es:7443/glite_wms_wmproxy_server
====================== glite-wms-job-submit Success 
======================
The job has been successfully submitted to the WMProxy
Your job identifier is:
https://test22.egi.cesga.es:9000/yx2EtQohJFVOW2af8-hAZw
The job identifier has been saved in the following file:
/home/rdiez/test.job
======================================================================
====[rdiez@test13 ~]$ glite-wms-job-status -i test.job 
https://test22.egi.cesga.es:9000/yx2EtQohJFVOW2af8-hAZw
======================= glite-wms-job-status Success 
=====================
BOOKKEEPING INFORMATION:
Status info for the Job : 
https://test22.egi.cesga.es:9000/yx2EtQohJFVOW2af8-hAZw
Current Status: Running
Status Reason: unavailable
```
}}}

Destination: test06.egi.cesga.es:8443/cream-pbs-GRID\_ops Submitted: Tue Feb 10 10:03:25 2015 CET ======================================================================  $=$  $=$  $=$ }}}  $==$  Trying to cancel a job (OK)  $==$ {{{ [rdiez@test13 ~]\$ glite-wms-job-submit -a -o test.job check\_bug.jdl Connecting to the service https://test22.egi.cesga.es:7443/glite\_wms\_wmproxy\_server ====================== glite-wms-job-submit Success ====================== The job has been successfully submitted to the WMProxy Your job identifier is: https://test22.egi.cesga.es:9000/jy8Ydw-37eNW0V9BX857Hw The job identifier has been saved in the following file: /home/rdiez/test.job ======================================================================  $====$ [rdiez@test13 ~]\$ glite-wms-job-cancel -i test.job ------------------------------------------------------------------ 1 : https://test22.egi.cesga.es:9000/rYZSZFDvsoI3Hrf3SZ82rQ 2 : https://test22.egi.cesga.es:9000/pAt5eIenTSNm2xFr6pkXMw 3 : https://test22.egi.cesga.es:9000/yx2EtQohJFVOW2af8-hAZw 4 : https://test22.egi.cesga.es:9000/jy8Ydw-37eNW0V9BX857Hw a : all q : quit ------------------------------------------------------------------ Choose one or more  $jobId(s)$  in the list -  $[1-4]all$  (use , as separator or - for a range): 4 Are you sure you want to remove specified  $job(s)$  [y/n]y : y Connecting to the service https://test22.egi.cesga.es:7443/glite\_wms\_wmproxy\_server ============================= glite-wms-job-cancel Success ============================= The cancellation request has been successfully submitted for the following job(s): - https://test22.egi.cesga.es:9000/jy8Ydw-37eNW0V9BX857Hw ====================================================================== ================== }}}  $==$  trying a RFC proxy  $==$ 

{{{ [rdiez@test13 ~]\$ voms-proxy-init -rfc --voms ops:/ops/Role=lcgadmin Enter GRID pass phrase for this identity: Contacting voms2.cern.ch:15009 [/DC=ch/DC=cern/OU=computers/CN=voms2.cern.ch] "ops"... Remote VOMS server contacted succesfully. Created proxy in /tmp/x509up\_u514. Your proxy is valid until Tue Feb 10 22:20:53 CET 2015 [rdiez@test13 ~]\$ voms-proxy-info subject : /DC=es/DC=irisgrid/O=cesga/CN=Robot - Ibergrid SAM NagiosUser managed by Esteban Freire Garcia/CN=815848582 issuer : /DC=es/DC=irisgrid/O=cesga/CN=Robot - Ibergrid SAM NagiosUser managed by Esteban Freire Garcia identity : /DC=es/DC=irisgrid/O=cesga/CN=Robot - Ibergrid SAM NagiosUser managed by Esteban Freire Garcia type : RFC3820 compliant impersonation proxy strength : 1024 path : /tmp/x509up\_u514 timeleft : 11:59:36 key usage : Digital Signature, Key Encipherment }}}  $==$  job submission (OK)  $==$  ${^{(1)}}$ [rdiez@test13 ~]\$ rm -rf test.job [rdiez@test13 ~]\$ glite-wms-job-submit -a -o test.job check\_bug.jdl Connecting to the service https://test22.egi.cesga.es:7443/glite\_wms\_wmproxy\_server ====================== glite-wms-job-submit Success ====================== The job has been successfully submitted to the WMProxy Your job identifier is: https://test22.egi.cesga.es:9000/a-846MYzN5TtDlGzg96mBw The job identifier has been saved in the following file: /home/rdiez/test.job ======================================================================  $=$ [rdiez@test13 ~]\$ glite-wms-job-status -i test.job ======================= glite-wms-job-status Success ===================== BOOKKEEPING INFORMATION: Status info for the Job : https://test22.egi.cesga.es:9000/a-846MYzN5TtDlGzg96mBw Current Status: Running

Status Reason: unavailable Destination: test06.egi.cesga.es:8443/cream-pbs-GRID\_ops Submitted: Tue Feb 10 10:23:00 2015 CET ======================================================================  $====$  $====$  Checking  $ldap$  (OK)  $===$ {{{ [rdiez@test13 ~]\$ ldapsearch -x -H ldap://test22.egi.cesga.es:2170 -b o=grid  $[\ldots]$  (OK)] [rdiez@test13 ~]\$ glue-validator -g egi-glue2 -H test22.egi.cesga.es -p 2170 -b o=glue -s egi-profile -n -v 3 --exclude-known-issues --nagios OK - errors 0, warnings 0, info 0 | errors=0;warnings=0;info=0 }}} == Passing nagios tests OK (Nagios server is already running a SHA-2 robot certificate) == {{{ https://test23.egi.cesga.es/nagios/cgi-bin/status.cgi? host=test22.egi.cesga.es https://test23.egi.cesga.es/nagios/cgi-bin/status.cgi? host=test06.egi.cesga.es }}}  $==$  World writable files (OK)  $==$ {{{ [root@test22  $\neg$ ]# find / -xdev -type f -perm -002 -exec ls -l {} \; [root@test22 ~]# rpm -qalv | egrep "^[-d]([-r][-w][-xs]){2}[-r]w" drwxrwxrwt 2 root root  $0$  jul 20 2011 /tmp drwxrwxrwt 2 root root  $0$  jul 20 2011 /var/tmp }}}

#### **New Features/Fixed Bugs**

*None.*

### **Additional Info**

*None.*